# **MINI-STOPQE3760**  $C \in$ **Typ DA40MS Betriebsanleitung**

**Teil 2**

QUICK-ROTAN Elektromotoren GmbH Königstraße 154 67655 Kaiserslautern Tel: 0631 / 200 38 80 Fax: 0631 / 200 38 62

**Deutsch 1998-09-03**

## **Inhaltsverzeichnis Seite Seite Seite Seite**

## **Teil 2**

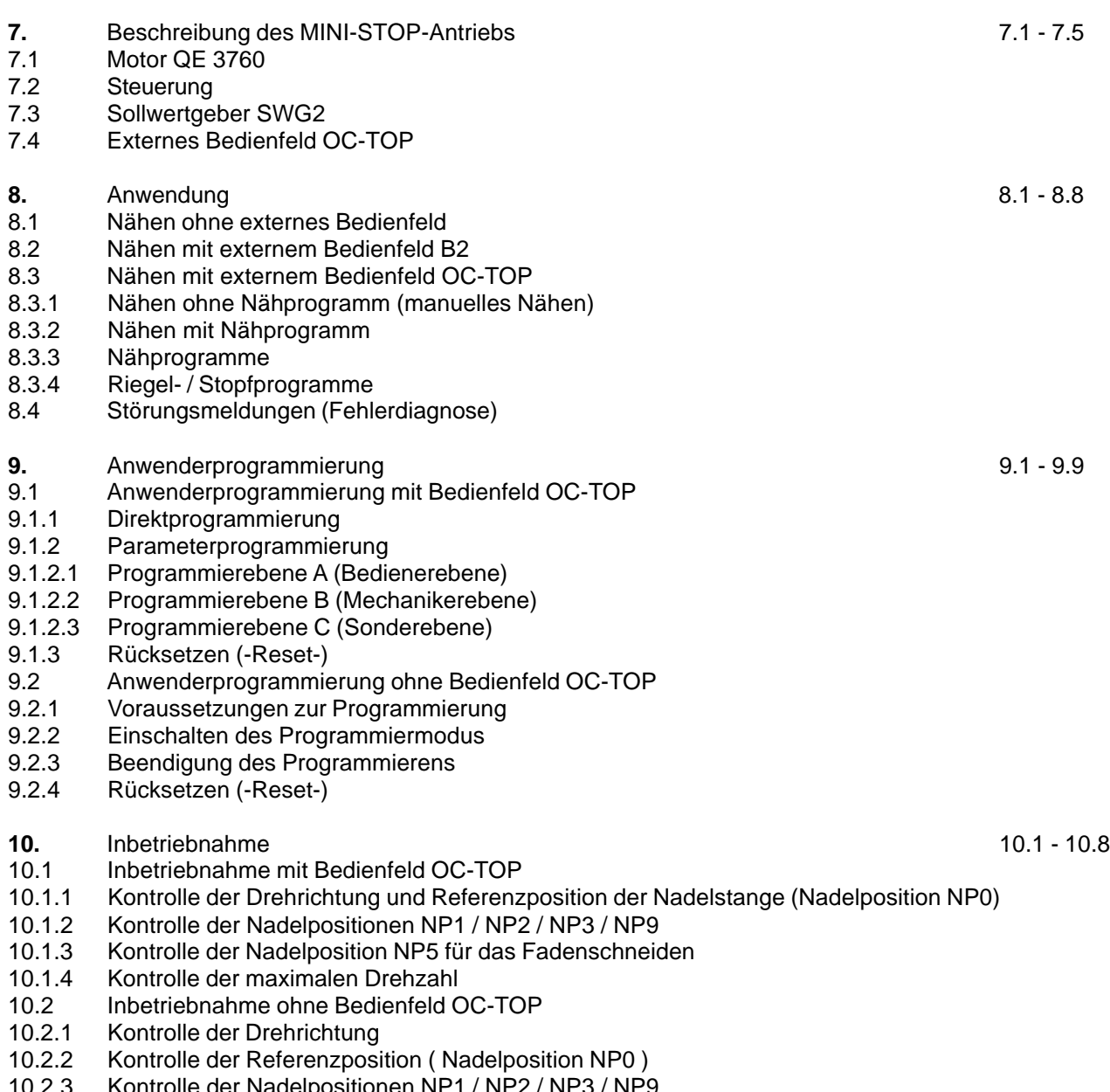

- 10.2.3 Kontrolle der Nadelpositionen NP1 / NP2 / NP3 / NP9
- 10.2.4 Kontrolle der Nadelposition NP5 für das Fadenschneiden
- 10.2.5 Kontrolle der maximalen Drehzahl
- 10.3 Hardware-Test

**Technische Änderungen vorbehalten!**

## **7. Beschreibung des MINI-STOP-Antriebs**

Der MINI-STOP-Antrieb ist ein elektronisch kommutierter, bürstenloser Gleichstrommotor.

Der Antrieb besteht aus folgenden Hauptgruppen:

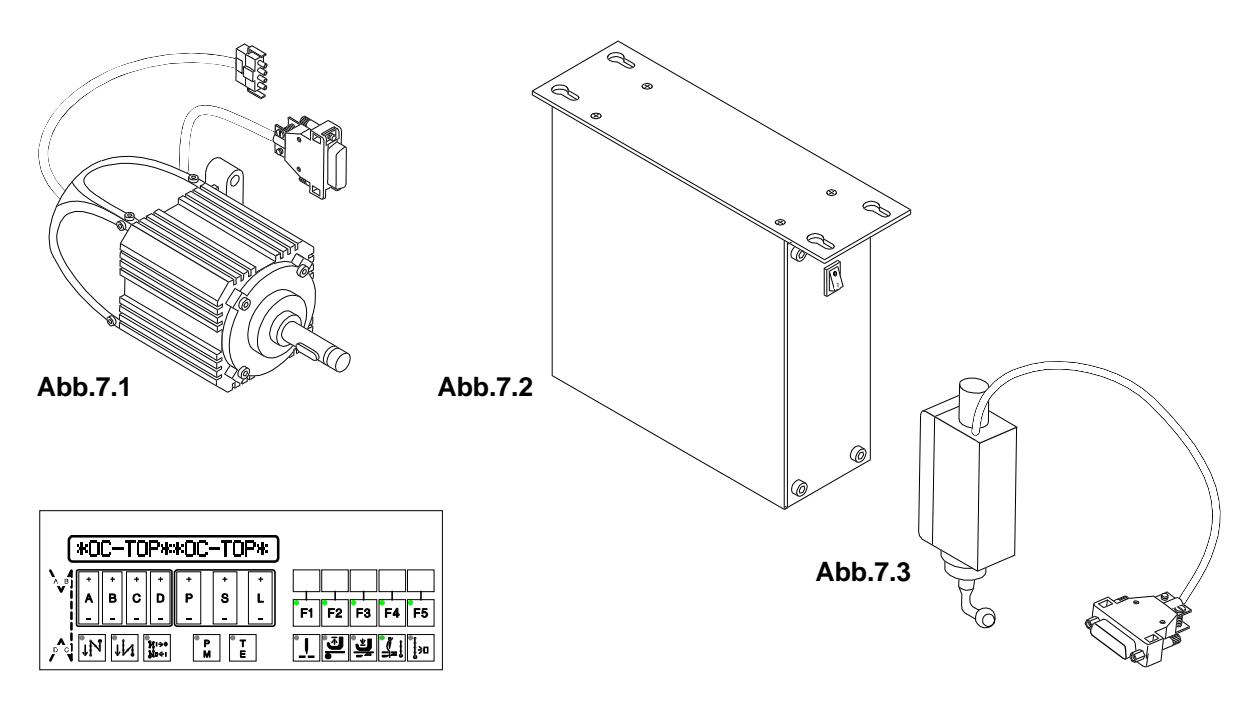

#### **Abb.7.4**

**Motor** QE3760 (Abb. 7.1) mit integriertem opto-elektronischem Drehwinkelgeber für die Kommutierung und Positionierung.

#### **Steuerung** (Abb. 7.2) mit

- integriertem Netzschalter
- Netzanschluß mit Störschutzbeschaltung
- elektronisch geregeltem Schaltnetzteil
- Gleichstrom-Zwischenkreis
- motorgeführtem Wechselrichter
- Steuerungselektronik für die Motorsteuerung und maschinenspezifische Funktionen

**Sollwertgeber** SWG2 (Abb. 7.3)

**Bedienfeld** OC-TOP (Abb. 7.4 - optional)

## **7.1 Motor QE3760**

Der Motor ist ein Synchronmotor. Er hat einen dauermagnetischen Läufer (Rotor), einen optoelektronischen Kommutierungsgeber (Läuferlagegeber), der auf der Ventilatorseite montiert ist und einen Stator mit dreiphasiger Wicklung.

Die Bemessungsleistung des Motors (Wellenleistung) beträgt 370 W in der Betriebsart S5. Die Bemessungsdrehzahl des Motors ist 6000 U/min, die Maximaldrehzahl ist 9000 U/min.

Der Motor hat zwei Anschlußkabel

a) vieradrig mit vierpoligem AMP-Spezialstecker (X1) für den Anschluß der Statorwicklung an der Steuerung

b) sechsadrig abgeschirmt mit neunpoligem D-Sub-Stecker (X2) für den Anschluß des Kommutierungsgebers an der Steuerung.

## **7.2 Steuerung**

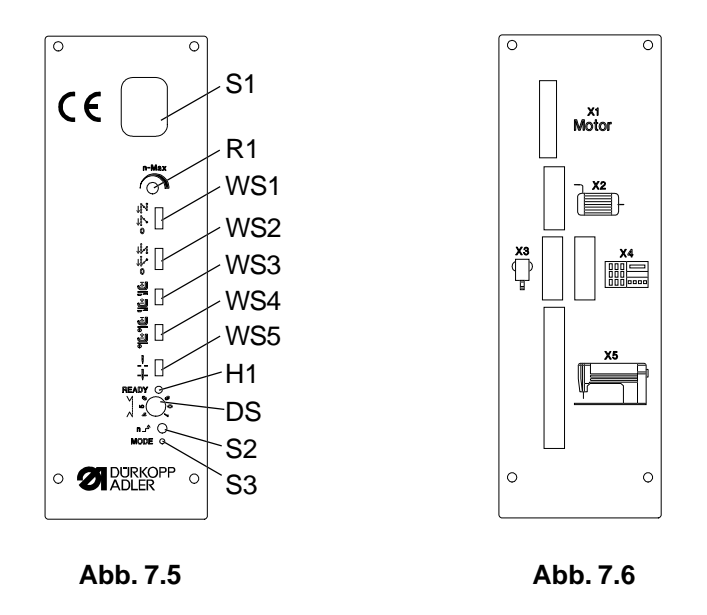

Das Steuerungsgehäuse wird mittels der vier beiliegenden Schrauben hängend von unten an die Tischplatte angeschraubt.

Der Netzanschluß erfolgt einphasig über das rückseitig austretende dreiadrige Kabel mittels eines ortsüblichen Schutzkontaktsteckers.

#### **Die Steuerung hat periphere Funktionselemente**

**an der Frontseite** (Abb. 7.5):

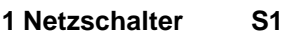

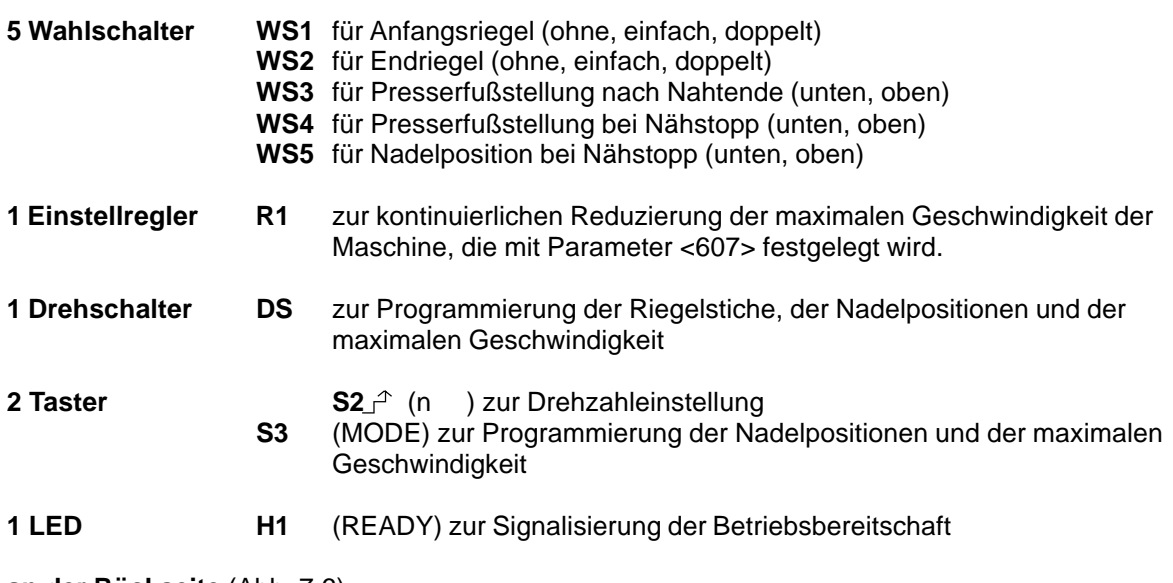

**an der Rückseite** (Abb. 7.6):

#### **die Anschlußbuchsen bzw. -stecker**

- **X1** vierpolige Buchse für den Anschluß der Statorwicklung des Motors **X2** neunpolige D-Sub-Buchse für den Anschluß des Kommutierungsgebers des Motors
- **X3** neunpoliger D-Sub-Stecker für den Anschluß des Sollwertgebers SWG2
- **X4** neunpoliger D-Sub-Stecker für den Anschluß des Bedienfeldes OC-TOP
- **X5** 37polige D-Sub-Buchse für den Anschluß von Prozeßelementen (Taster, Schalter, Magnete, Magnetventile) an der Maschine

Die Steuerung ist funktionell mit der Nähmaschine/Nähanlage verbunden über:

**Eingänge (Ex)** z.B. für Taster, Schalter, Näherungsschalter, Wächter und

**Ausgänge (Ax)** z.B. für Magnete, Magnetventile, Signalmelder.

#### **Eingänge (Ex)**

**E1:** Transportumstellung / Stichverdichtung

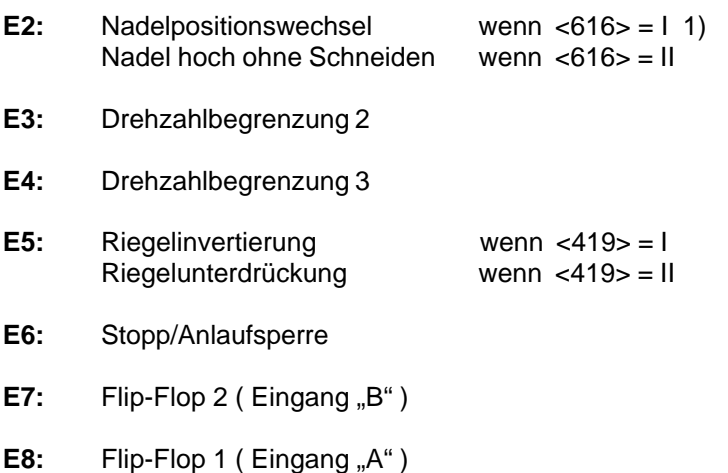

1) <616> = I bedeutet, daß der Wert des Parameters 616 auf "I" gesetzt ist. <616> = II bedeutet, daß der Wert des Parameters 616 auf "II" gesetzt ist.

#### **Ausgänge (Ax)**

- **A1:** Fadenschneider
- **A2:** Presserfuß heben
- **A3:** Transportumsteller
- **A4:** Fadenwischer
- **A6:** Fadenspannung lösen
- A20: Flip-Flop 2 (Ausgang "B")
- A21: Flip-Flop 1 (Ausgang "A")
- **A22:** Anzeige S5
- **A23:** Anzeige S8
- **A24:** Anzeige S7

## **7.3 Sollwertgeber SWG2**

Der SWG2 wird mittels des beiliegenden Winkels unter dem Maschinentisch befestigt und mechanisch über das beiliegende Gestänge mit dem Pedal der Maschine verbunden.

Der elektrische Anschluß des SWG2 erfolgt über die neunpolige Kupplung am Stecker X3 an der Rückseite der Steuerung.

Der SWG2 ist ein analog arbeitender mechanisch-elektrischer Wandler, der den Pedalweg in eine analoge Spannung wandelt. Diese analoge Ausgangsspannung des SWG2 wird in der Steuerung digitalisiert, so daß der Pedalweg in 16 Schritte (Positionen) unterteilt wird.

#### **Position Bedeutung**

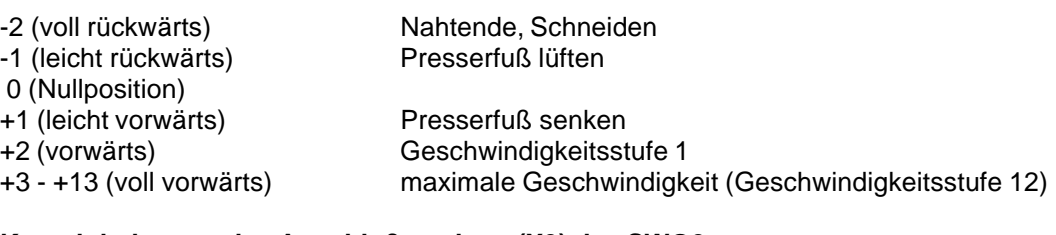

#### **Kontaktbelegung des Anschlußsteckers (X3) des SWG2**

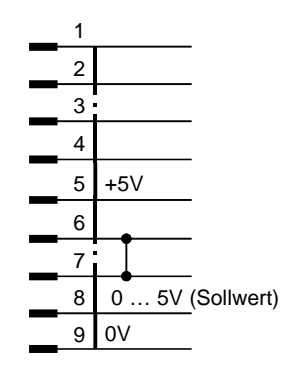

## **7.4 Externes Bedienfeld OC-TOP**

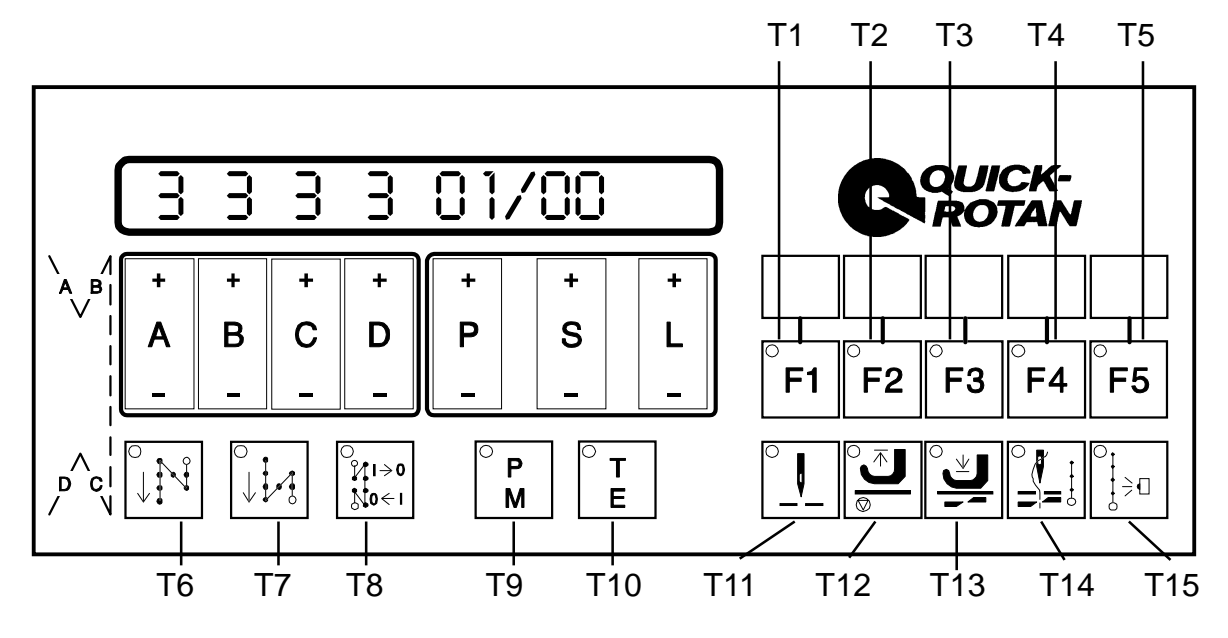

**Abb. 7.7**

Das Bedienfeld OC-TOP (Abb. 7.7) hat folgende Komponenten:

- eine Anzeige: 16stellige LCD-Matrix
- 14 Programmiertaster: A+ / A-, B+ / B-, C+ / C-, D+ / D-, P+ / P-, S+ / S-, L+ / L-
- 2 Taster zur Wahl der Betriebsart: T9 (P/M) zur Umschaltung programmiertes oder manuelles Nähen T10 (T/E) zur Umschaltung Programmieren oder Nähen
- 8 Taster mit festgelegtem Funktionsinhalt:
	- T6 für Anfangsriegel (ein/aus)
	- T7 für Endriegel (ein/aus)
	- T8 für Riegelinvertierung
	- T11 für Nadelposition bei Nähstopp (oben/unten)
	- T12 für Presserfußstellung bei Nähstopp (oben/unten)
	- T13 für Presserfußstellung nach Nahtende (oben/unten)
	- T14 für Fadenschneiden (ein/aus)
	- T15 für Nähen mit Lichtschranke (ein/aus)
- 5 Taster (T1 1/4 T5), deren funktionelle Bedeutung durch das Steuerungsprogramm (Steuerungssoftware) festgelegt wird Bedeutung der Taster T1 bis T4, wenn Taster **T5 nicht gedrückt** (dunkel) ist: T1 (F1) für Verknüpfung von Nahtstrecken (mit/ohne) T2 (F2) für Drehzahlvorgabe: konstant (automatisch) oder variabel (pedalabhängig) T3 (F3) Transportumstellung einer Nahtstrecke T4 (F4) Nahtstrecke manuell oder stichgezählt Bedeutung der Taster T1 bis T4, wenn Taster **T5 gedrückt** (leuchtet) ist: T1 z.Z. ohne Funktion T2 z.Z. ohne Funktion T3 Einzelstich
	- T4 Stückzahlanzeige im Display
- Anschlußbuchse für eine oder zwei Lichtschranken auf der Rückseite des OC-TOP

Die Taster T1 ¼ T15 sind mit je einer Signallampe (LED) versehen. Jede LED gibt die optische Rückmeldung über den Schaltzustand der dem jeweiligen Taster zugeordneten Funktion. Ist die Funktion eingeschaltet, dann leuchtet die LED; ist die Funktion abgeschaltet, dann ist die LED dunkel.

## **8. Anwendung**

Dieser **MINI-STOP Antrieb** kann **sowohl mit** als **auch ohne externes Bedienfeld** (BF) betrieben werden.

Als externe Bedienfelder können verwendet werden:

**- BF B2**

**- BF OC-TOP**

#### **Einschalten**

Der Ein-/Ausschalter (Netzschalter) S1 befindet sich an der Frontseite der Steuerung. Im eingeschalteten Zustand leuchtet der Schalter S1, wenn Netzspannung anliegt.

#### **Bereitschaftsanzeige**

An der Frontseite der Steuerung befindet sich eine grüne LED H1("READY"). Wenn diese dauernd leuchtet, bedeutet das, der Antrieb ist betriebsbereit. Wenn die LED blinkt, dann deutet das auf eine Störung (Fehler) im Antrieb hin. Der Fehler liegt im Bereich Fehlernummern <sup>3</sup> 62 (siehe unter Kap.8.4). Beim Ausschalten des Antriebs mit dem Netzschalter geht die LED ebenfalls in den blinkenden Zustand über. Die LED wird dunkel wenn die Steuerung intern spannungsfrei ist.

#### **Maximalgeschwindigkeit**

Die Maximalgeschwindigkeit kann eingestellt werden entweder mit Bedienfeld OC-TOP über Parameter <607> oder ohne Bedienfeld mittels des Tasters S2 an der Frontseite der Steuerung. Die Maximalgeschwindigkeit kann über das Potentiometer "n-max" (R1) an der Frontseite der Steuerung reduziert werden.

#### **8.1 Nähen ohne externes Bedienfeld**

Beim Arbeiten ohne externes Bedienfeld sind die Funktionswahlschalter **WS1** ... **WS5** und **DS** an der Frontseite des Steuerungsgehäuses aktiv.

Über diese Wahlschalter werden folgende Funktionen ausgewählt:

- **WS1**: Anfangsriegel: ohne / einfach / doppelt
- **WS2**: Endriegel: ohne / einfach / doppelt
- **WS3**: Presserfußstellung (oben/unten) nach Nahtende (nach dem Schneiden)
- **WS4**: Presserfußstellung (oben/unten) bei Nähstopp
- **WS5**: Nadelposition (oben/unten) bei Nähstopp
- **DS**: Einstellung der Stichzahl für Anfangs- und Endriegel

#### **8.2 Nähen mit externem Bedienfeld B2**

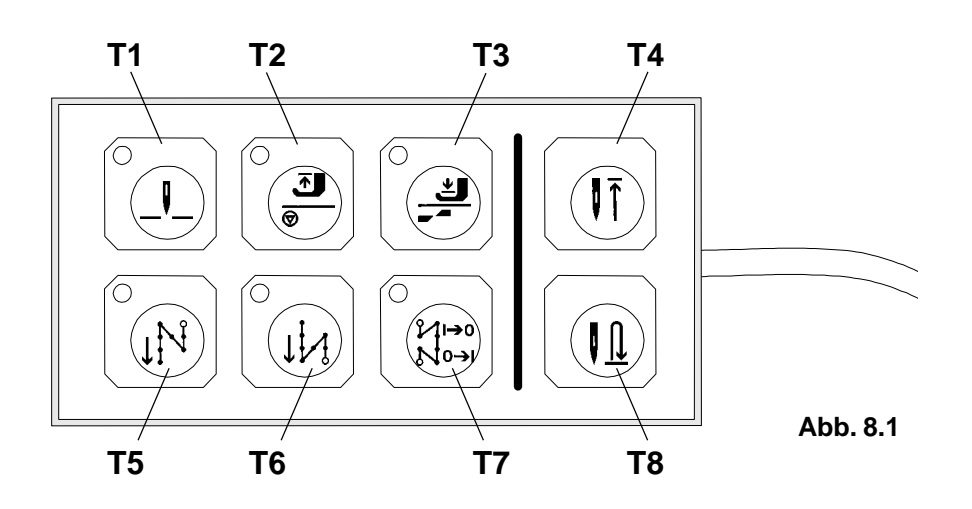

Wird der MINI-STOP mit dem BF B2 betrieben, kann nur in der Arbeitsvariante - Nähen manuell gearbeitet werden.

Folgende Funktionen können über die Taster des BF B2 geschaltet werden:

- **T1**: Nadelposition bei Nähstopp vor Nahtende oben: (LED ein) unten:(LED aus)
- **T2**: Presserfußstellung bei Nähstopp vor Nahtende oben: (LED ein) unten:(LED aus)
- **T3**: Presserfußstellung nach Nahtende oben: (LED aus) unten:(LED ein)
- **T4**: Nadel hoch ohne Schneiden
- **T5**: Anfangsriegel ein: (LED ein) aus: (LED aus)
- **T6**: Endriegel ein: (LED ein) aus: (LED aus)

#### **T7**: Riegelinvertierung / -unterdrückung: wird dieser Taster vor Nahtanfang betätigt (LED ein), wird zum Nahtanfang das Gegenteil dessen realisiert, was mit T5 geschaltet ist.

Wird dieser Taster während des Nähens betätigt (LED ein), wird am Nahtende das Gegenteil dessen realisiert, was mit T6 geschaltet ist.

**T8**: Einzelstich: bei Betätigung dieses Tasters wird an der Maschine jeweils ein Stich ausgeführt.

Der Schaltzustand der jeweiligen Funktion wird über die in den Tastern integrierten LEDs angezeigt.

Die Art der Riegel - einfach oder doppelt - wird an den Wahlschaltern WS1 und WS2 am Steuerungsgehäuse vorgewählt.

Die Einstellung der Riegelstiche erfolgt mittels des Drehschalters DS am Steuerungsgehäuse.

Die übrigen Funktionswahlschalter (WS3, WS4, WS5) an der Steuerung sind wirkungslos.

#### **Signalisierung von Funktionsstörungen am BF B2**

Funktionsstörungen, die in Verbindung mit dem Antrieb bzw. der Steuerung stehen, werden über die LEDs in den Tastern signalisiert.

Es gibt zwei Signalzustände, die Funktionsstörungen signalisieren:

- a) die oberen drei LEDs und die unteren drei LEDs blinken im Gegentakt die Störung liegt im Bereich der Störungskennzahlen < 63 (siehe hierzu Kapitel 8.4)
- b) Alle sechs LEDs blinken im Gleichtakt die Störung liegt im Bereich der Störungskennzahlen > 64 (siehe hierzu Kapitel 8.4).

## **8.3 Nähen mit externem Bedienfeld OC-TOP**

## **8.3.1 Nähen ohne Nähprogramm (manuelles Nähen)**

Voraussetzung: Taster T9 (P/M) leuchtet nicht Taster T10 (T/E) leuchtet nicht

Anzeige im Display

- vor dem Start oder nach dem Start, wenn <605> = II,

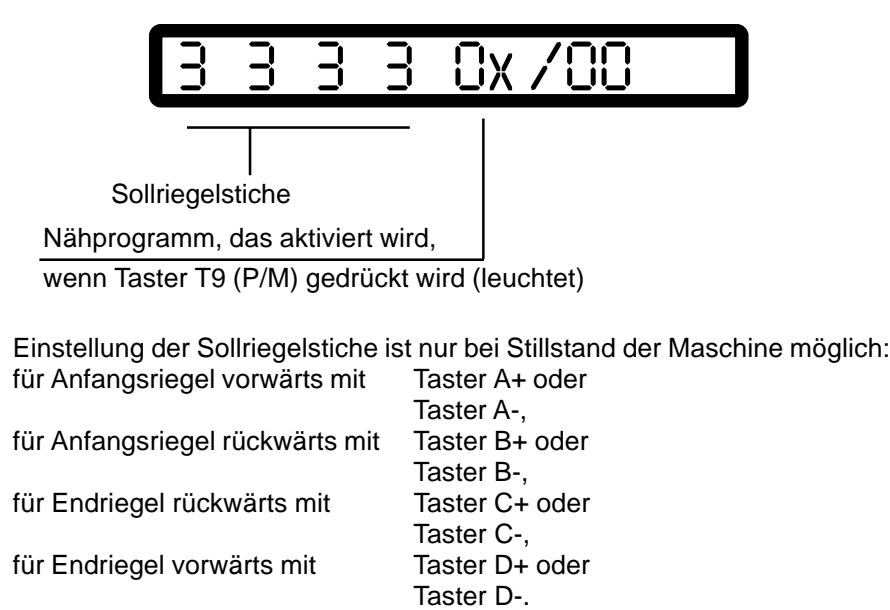

Anzeige im Display

- nach dem Start, wenn < $605$  = I

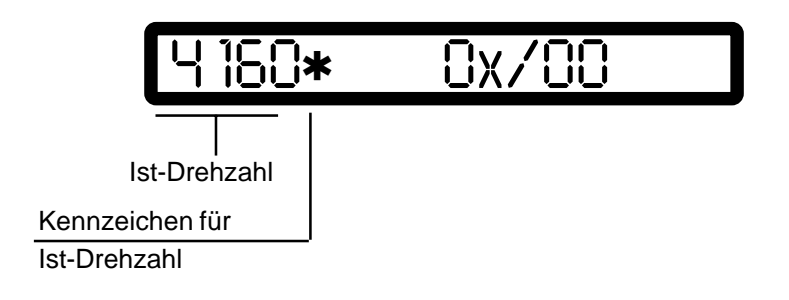

#### **8.3.2 Nähen mit Nähprogramm**

Voraussetzung: Taster T9 (P/M) leuchtet Taster T10 (T/E) leuchtet nicht

Anzeige im Display vor dem Start

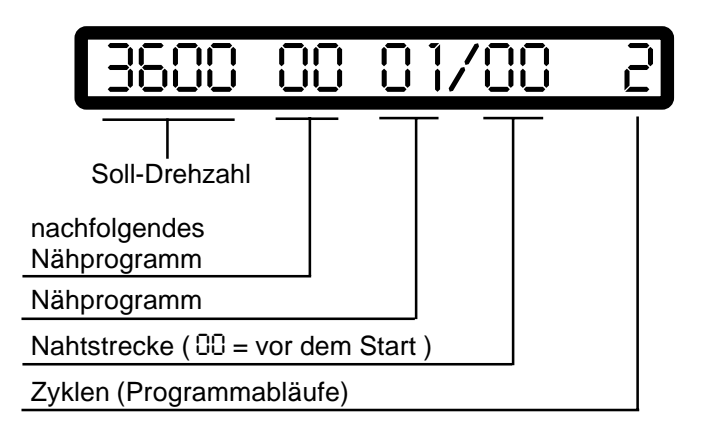

Bei dieser Anzeige können verändert werden:

- das Programm: durch Betätigung des Tasters P+ oder P-
- die Nahtstrecke: durch Betätigung des Tasters S+ oder S-
- die Zyklen: durch Betätigung des Tasters L+ oder L-, wenn keine Nahtstrecke eingeschaltet ist
- das nachfolgende Nähprogramm über die Taster D+ oder D-
- die Soll-Drehzahl des Programms: durch Betätigung der Taster A+ oder A-Diese Drehzahl wird begrenzt durch Parameter <221>

Anzeige im Display vor dem Start, wenn eine Nahtstrecke eingeschaltet ist

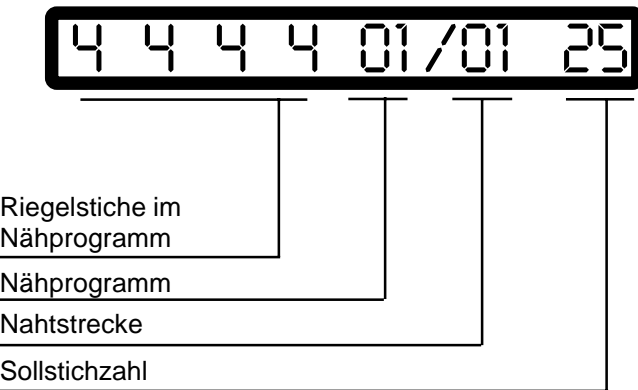

Bei dieser Anzeige können verändert werden:

- die Sollriegelstiche für das Programm durch Betätigung der unter der jeweiligen Anzeigestelle befindlichen Taster
- die Sollstichzahl der Nahtstrecke durch Betätigung der Taster L+ oder L-
- die Nahtstrecke: durch Betätigung des Tasters S+ oder S-
- das Programm: durch Betätigung des Tasters P+ oder P-

Anzeige im Display nach dem Start, wenn <605> = II

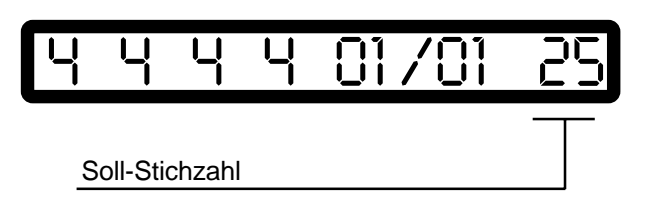

Anzeige im Display nach dem Start, wenn <605> = I

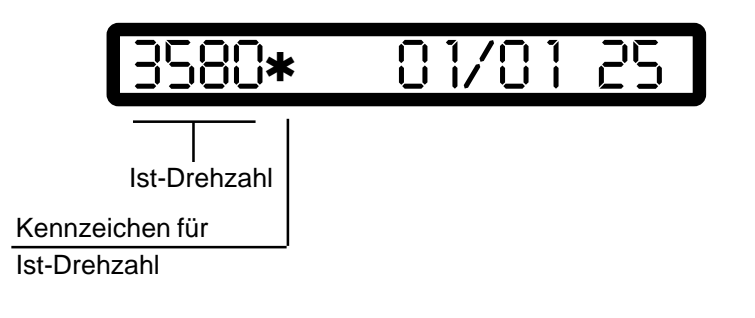

#### **8.3.3 Nähprogramme**

- a ) Anzahl der Nähprogramme: 5
- b ) Nahtstrecken pro Nähprogramm: 5
- c ) Stichzahl pro Nahtstrecke: max. 99

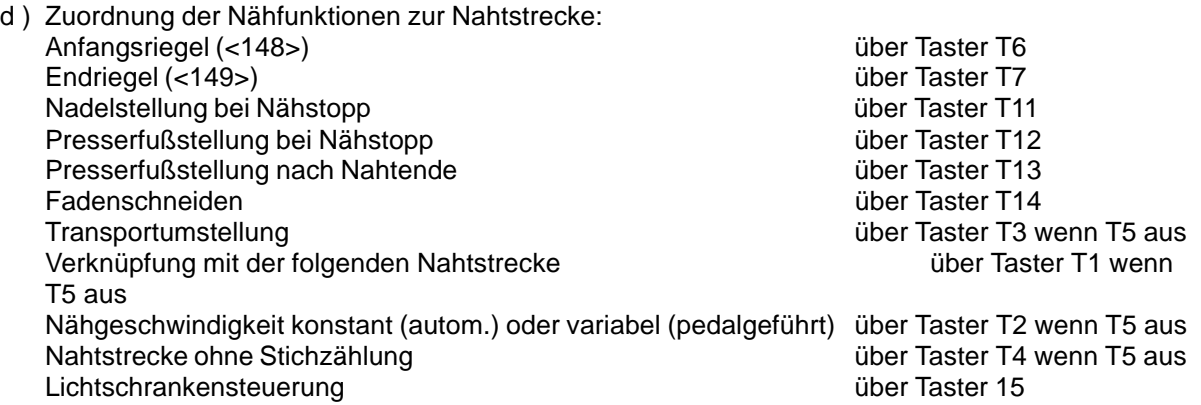

e ) Abbrechen der Stichzählung:

Die Stichzählung in einer Nahtstrecke kann über Pedalstellung "-2" (voll rückwärts) abgebrochen werden. Dieser Zustand wird durch ein "M" im Display signalisiert. Es kann ohne Stichzählung (manuell) weitergenäht werden. Über erneute Pedalstellung "-2" wird die Nahtstrecke beendet und zur nachfolgenden Nahtstrecke weitergeschaltet.

f ) Nahtstrecke ohne Stichzählung:

Nahtstrecken können auch ohne Stichzählung (manuell) genäht werden. Die Ausschaltung der Stichzählung erfolgt über den Taster T4 wenn T5 aus (LED dunkel) ist. Manuelle Nahtstrecken werden durch "m" im Display signalisiert. Für eine Nahtstrecke ohne Stichzählung muß die eingestellte Stichzahl im Display 31 sein. Über Pedalstellung "-2" wird die Nahtstrecke beendet und zur nachfolgenden Nahtstrecke weitergeschaltet.

- g ) Nahtstrecke mit Lichtschrankensteuerung: Die für diese Nahtstrecke gespeicherten Soll-Stichzahlen sind Lichtschranken-Ausgleichsstiche.
- h ) Nähgeschwindigkeit:

Die Nähgeschwindigkeit ist für jedes Programm separat programmierbar über die Anzeige im Display vor dem Start. Die maximal programmierbare Nähgeschwindigkeit wird begrenzt durch Parameter <221>

- i ) Verknüpfung von Nähprogrammen: Es besteht die Möglichkeit, nacheinander verschiedene Nähprogramme ablaufen zu lassen. Das nachfolgende Nähprogramm wird beim Programmieren in den Stellen 6 und 7 des Displays angezeigt und über die Taster D+ oder D- eingeschrieben. *00* heißt es läuft nur das aktuelle Programm ab, am Ende dieses Nähprogramms wird wieder an dessen Anfang zurückgeschaltet.
- j) Die Programme können als Riegel-/Stopfprogramme eingesetzt werden Die Umschaltung erfolgt über Parameter <313>

#### **8.3.4 Riegel- / Stopfprogramme**

- Die Nähprogramme werden zu Riegel-/Stopfprogrammen, wenn Parameter <313> = I.
- In jedem Programm werden nur die Nahtstrecken 1 und 2 wirksam, wobei die Nahtstrecke 1 vorwärts und die Nahtstrecke 2 rückwärts genäht wird.
- Der Zyklenzähler (Anzeige rechts im Display über den Tastern L+/L- vor Nähbeginn) bestimmt die Anzahl der Riegel (einfach, doppelt, dreifach, vierfach).
- Das Stopfprogramm ist der Sonderfall eines Riegelprogramms. Der Zyklenzähler ist dabei auf "0" zu setzen.
- Nahtende wird im Stopfprogramm über Pedalstellung "-2" eingeleitet
- Es stehen fünf Riegel-/Stopfprogramme zur Verfügung
- Das aktivierte Programm wird im Display über den Tastern P+/P- angezeigt.
- Im Display links wird vor Nähbeginn die eingestellte maximal mögliche Drehzahl im Programm angezeigt. Diese Drehzahl ist über die Taster A+/A- veränderbar und durch Parameter <221> begrenzt.
- Die Riegel-/Stopfprogramme können mit variabler (pedalabhängiger) oder mit konstanter (pedalunabhängiger) Drehzahl laufen.
- Nähen mit konstanter Drehzahl: Bei <313> = II ist der Taster T2 in den Nahtstrecken einzuschalten (leuchtet), danach <313> = I setzen, d. h. Riegel-/Stopfprogramm ist eingeschaltet.
- Stichausgleich wird mit Parameter 304 eingestellt. Der Wert (<304>) bestimmt die verzögerte Abschaltung (ms) des Transportumstellers nach der Nahtstrecke 2.

## **8.4 Störungsmeldungen (Fehlerdiagnose)**

Die Steuerung des Antriebs überprüft zyklisch ihre eigene Funktionsfähigkeit und die Funktionsfähigkeit des kompletten Antriebs.

Störungen werden über das Display des externen Bedienfeldes angezeigt, z. B.:

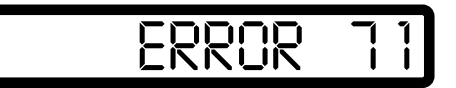

#### **Liste der möglichen Störungskennzahlen:**

- *1*Pedal bei Netz ein nicht in Nullage
- *9*Anlaufsperre
- *10* Maschinenklasse, <799> wurde gewechselt, Beseitigung: Netzschalter aus- und wieder einschalten
- *62*Kurzschluß bei 24 V (32V) Gleichspannung
- *63*Überlastung der 24V (32V) Gleichspannung, Laststrom > 4A.
- *64*Netzüberwachung: Spannung zu niedrig (90V - 150 V)
- *65*Leistungselektronik (LE) nach Netz ein nicht betriebsbereit Netzspannung < 130 V
- *66*Erdschluß (Motor oder Motorzuleitung hat in einer oder mehreren Phasen einen Erdschluß)
- *67*Interne Störung
- *68* Störabschaltung LE
	- **a)** Überstrom, Kurzschluß im Motor oder in Motorzuleitungen
	- **b)** Überspannung, Netzspannung zu hoch (> 300 V) Motor beim Verzögern überlastet **c)** Unterspannung
- *70*Maschine blockiert, kein Inkrement vom Positionsgeber bei max. Motormoment
- *71*Kommutierungsgeber nicht gesteckt
- *73*Motor überlastet
- *75*Interne Störung
- *90*EEPROM nicht vorhanden
- *91*EEPROM nicht programmierbar
- *92*Anlaufsperre bei Motorlauf
- *93*EEPROM ist falsch
- *100-*
	- Interne Störung
- *117*

#### **Bei Störungsmeldungen** ³ **62 wird der Motor ohne definierte Position stillgesetzt**.

Rücksetzen der Steuerung nur durch Netz AUS/EIN.

## **9. Anwenderprogrammierung**

Anwenderprogrammierung ist die gezielte Einschaltung bzw. Einstellung von Maschinenfunktionen und Parametern.

Die Anwenderprogrammierung des **MINI-STOP** erfolgt über das externe Bedienfeld **OC-TOP**

Ohne externes Bedienfeld **OC-TOP** ist Anwenderprogrammierung nur für einige ausgewählte Funktionen möglich.

Die Anwenderprogrammierung des **MINI-STOP** ist bei Verwendung des externen Bedienfeldes **OC-TOP** möglich über:

- **Direktprogrammierung** (nur bei Antrieben ab Ausbaustufe 40) und/oder
- **Parameterprogrammierung.**

Parameterprogrammierung ist in drei Programmierebenen möglich:

- Programmierebene A (Bedienerebene)
- Programmierebene B (Mechanikerebene)
- Programmierebene C (Sonderebene)

## **9.1 Anwenderprogrammierung mit Bedienfeld OC-TOP**

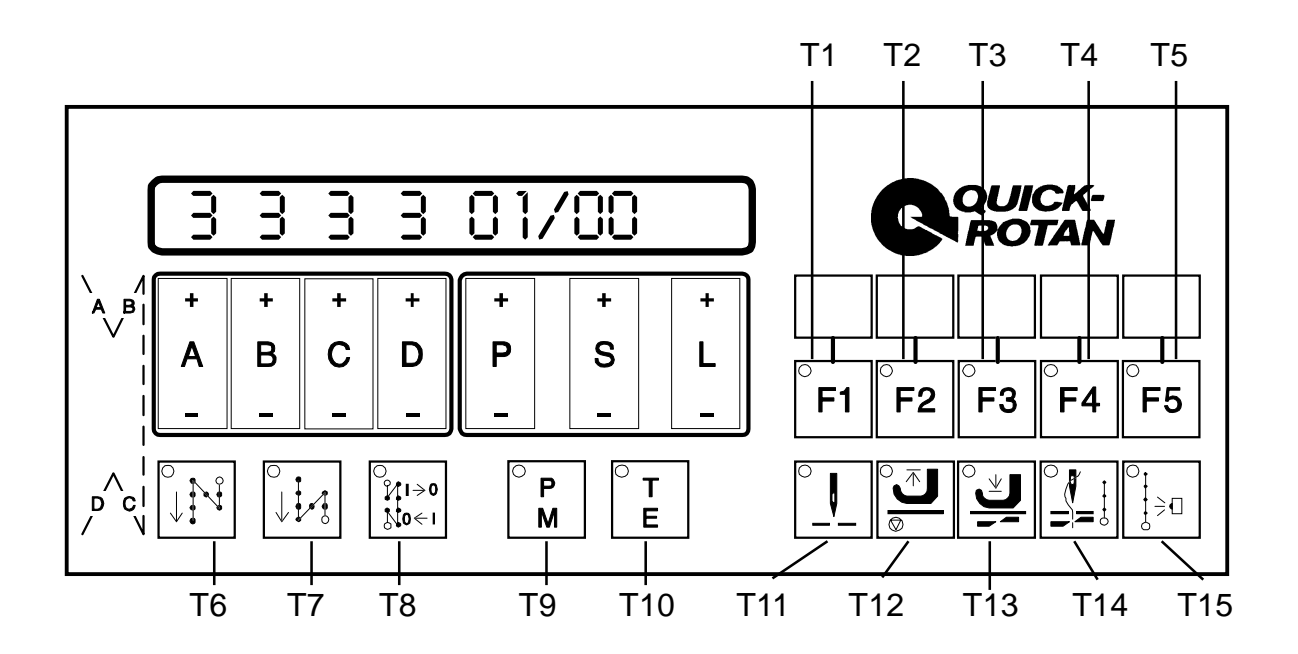

**Abb.9.1**

#### **9.1.1 Direktprogrammierung**

Achtung: Alle im Rahmen der Direktprogrammierung veränderten Werte werden erst abgespeichert, wenn entweder a) der Antrieb gestartet oder b) der Taster T9 (P/M) betätigt wird. Wenn sofort nach Veränderung von Werten der Antrieb über den Netzschalter abgeschaltet wird, bleiben die vor der Veränderung eingestellten Werte erhalten!

Unabhängig von den Programmierebenen können Werte ohne Aufruf von Parameternummern - also direkt - programmiert werden.

Folgende Werte können direkt verändert werden:

Anfangsriegelstiche vorwärts Anfangsriegelstiche rückwärts Endriegelstiche rückwärts Endriegelstiche vorwärts Stichzahlen für Nahtstrecken Drehzahlen für Nahtstrecken Funktionen für Nahtstrecken

#### **a) Veränderung der Riegelstichzahlen**

Anzeige im Display, wenn "manuelles Nähen" eingeschaltet ist (T9 (P/M) und T10 (T/E) leuchten nicht)

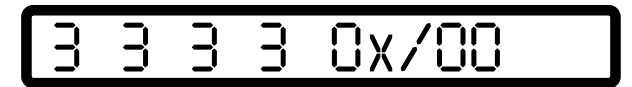

Anzeige im Display, wenn "programmiertes Nähen" eingeschaltet ist (T9 (P/M) leuchtet, T10 (T/E) leuchtet nicht)

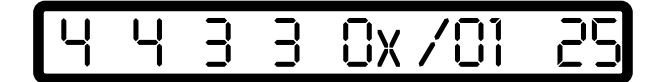

Das symbolische Nahtpiktogramm links auf dem Bedienfeld zeigt die Riegelstrecken

- A: Anfangsriegel vorwärts
- B: Anfangsriegel rückwärts
- C: Endriegel rückwärts
- D: Endriegel vorwärts

Unmittelbar unter dem Display gibt es die Taster

- A+ / A- für die Riegelstrecke A,
- B+ / B- für die Riegelstrecke B,
- C+ / C- für die Riegelstrecke C,
- D+ / D- für die Riegelstrecke D

Mit diesen Tastern können die Riegelstichzahlen vergrößert oder verkleinert werden

#### **b) Programmierung der Stichzahl einer Nahtstrecke**

Voraussetzung: Arbeitsmodus "programmiertes Nähen" ist eingeschaltet, d. h. der Taster T9 (P/M) leuchtet und der Taster T10 (T/E) leuchtet nicht, Maschine im Stillstand

Anzeige im Display

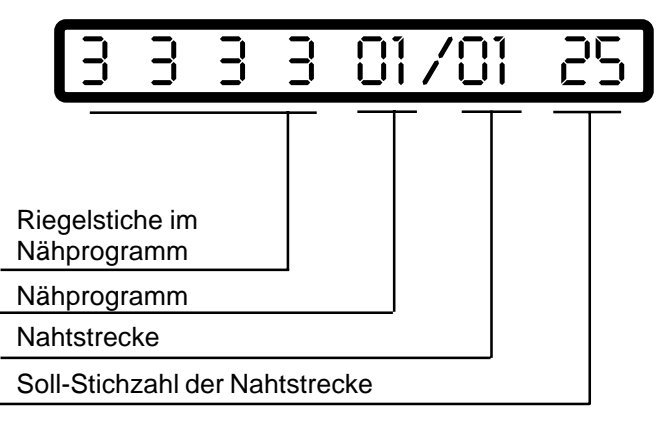

Einschaltung eines Nähprogrammes erfolgt über die Taster P+ oder P-

Einschaltung einer Nahtstrecke erfolgt über die Taster S+ oder S-

Programmierung der Stichzahl der Nahtstrecke erfolgt über die Taster L+ (Wert wird größer) oder L- (Wert wird kleiner)

#### **c) Programmierung der Nahtstrecken über "teach in" (Vornähen)**

Voraussetzung: Taster T9 (P/M) leuchtet Taster T10 (T/E) leuchtet

Die Maschine muß vorher mindestens einen Stich gemacht haben.

Im Display wird das gewünschte Programm über die Taster P+ oder P- und die zu programmierende Nahtstrecke über die Taster S+ oder S- eingeschaltet.

Ablauf:

a) Pedal vorwärts

Reaktion: bisher gespeicherte Stichzahl wird gelöscht

- b) Pedal in Nullstellung
- c) Pedal vorwärts:

Reaktion: Maschine näht, die genähten Stiche werden summiert, im Display zur Anzeige gebracht und abgespeichert

Korrektur dieses im Display angezeigten Wertes ist über die Taster L+ oder L- möglich.

#### **d) Programmierung der Zyklen (Anzahl der Programmabläufe), der Drehzahl des Programms und des nachfolgenden Programms**

Voraussetzung: Arbeitsmodus "programmiertes Nähen" ist eingeschaltet, d. h. der Taster T9 (P/M) leuchtet und der Taster T10 (T/E) leuchtet nicht, Maschine im Stillstand

Anzeige im Display

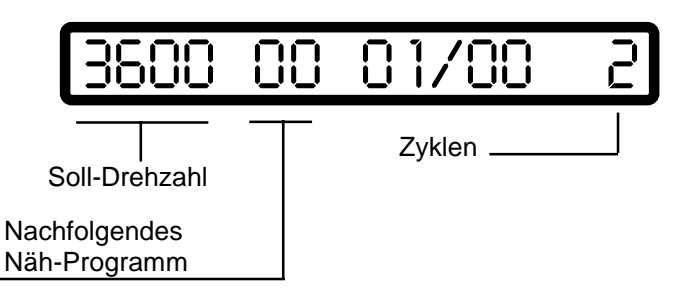

Programmierung der Zyklen erfolgt über die Taster L+ (Zahl wird größer) oder L- (Zahl wird kleiner)

Programmierung der Drehzahl für das Programm erfolgt über die Taster A+ (Wert wird größer) oder A- (Wert wird kleiner). Diese Drehzahl wird begrenzt durch Parameter <221>

Programmierung des nachfolgenden Nähprogramms erfolgt über die Taster D+ bzw. D-

#### **e) Programmierung von Funktionen**

Funktionen für die Nahtstrecken werden über die Funktionstaster geschaltet

- T6 Anfangsriegel (mit/ohne)
- T7 Endriegel (mit/ohne)
- T11 Nadelposition bei Nähstopp und am Ende einer Nahtstrecke (oben/unten)
- T12 Presserfußstellung bei Nähstopp (oben/unten)
- T13 Presserfußstellung am Ende einer Nahtstrecke (oben/unten)
- T14 Fadenschneiden am Ende einer Nahtstrecke (mit/ohne)
- T15 Nähen mit Lichtschranke (mit/ohne)
- T1 Verknüpfung der Nahtstrecken (mit/ohne), wenn T5 dunkel
- T2 Drehzahlvorgabe, wenn T5 dunkel, variabel (pedalabhängig, T2 ist dunkel) oder konstant (automatisch, T2 leuchtet)
- T3 Transportumstellung bzw. Stichverdichtung einer Nahtstrecke, wenn T5 dunkel
- T4 Nahtstrecke manuell oder stichgezählt, wenn T5 dunkel

#### **9.1.2 Parameterprogrammierung**

#### **9.1.2.1 Programmierebene A (Bedienerebene)**

In dieser Ebene werden Steuerungsparameter programmiert, die den Nähablauf unmittelbar betreffen.

Das sind die Parameter für folgende Funktionen:

- Anfangsriegel (doppelt oder einfach) <148>
- Endriegel (doppelt oder einfach) <149>
- Riegel (Normalriegel oder Zierriegel) <523>
- Lichtschrankenausgleichsstiche <111> Lichtschrankenausblendung <112>
- Softstart <116>

### **a) Einschalten der Programmierebene A**

Bedingungen Netzschalter ein Antrieb ist nicht gestartet Arbeitsmodus: manuelles Nähen muß eingeschaltet sein (Taster T9 (P/M) ist dunkel)

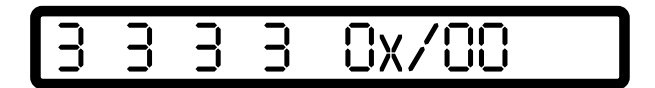

Taster T10 (T/E) drücken

Reaktion:

Taster T10 (T/E) leuchtet, im Display erscheint in der rechten Hälfte der erste zur Programmierebene A gehörende Parameter (Parameternummer und Parameterwert) Nähen ist nicht möglich

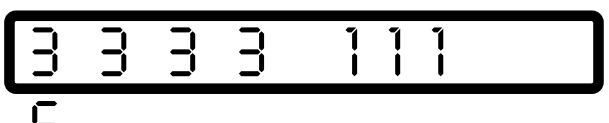

- Programmierung *6*

Die Parameternummer wird mit den Tastern P+ oder P- (Hunderter der Parameternummer) und den Tastern S+ oder S- (Zehner und Einer der Parameternummer) eingestellt. Der Parameterwert wird mit den Tastern L+ oder L- programmiert

#### **b) Ausschalten der Programmierebene A**

Taster T10 (T/E) drücken

Reaktion:

Taster T10 (T/E) wird dunkel, im Display erscheint wieder die Ausgangsanzeige Nähen ist möglich.

$$
3 \t3 \t3 \t3 \t0x/00
$$

#### **9.1.2.2 Programmierebene B (Mechanikerebene)**

In dieser Ebene werden die Steuerungsparameter programmiert, die entweder äußerst selten oder nur bei Inbetriebnahme des Antriebs verändert bzw. angepaßt werden müssen.

#### **a) Vorbereitung zum Einschalten der Programmierebene B**

Netzschalter ausschalten Taster T9 (P/M) und T10 (T/E) gedrückt halten und Netzschalter einschalten Taster loslassen

Reaktion: Im Display erscheint zwischen Programm und Nahtstrecke ein "\*" Nähen ist möglich

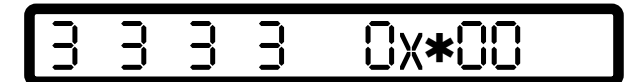

### **b) Einschalten der Programmierebene B**

Taster T9 (P/M) drücken (leuchtet nicht) und Taster T10 (T/E) drücken (leuchtet)

Reaktion:

In der rechten Häfte des Displays werden eine Parameternummer (beim ersten Mal 104, sonst die zuletzt eingeschaltete) und der zugehörige Wert angezeigt. Nähen ist nicht möglich

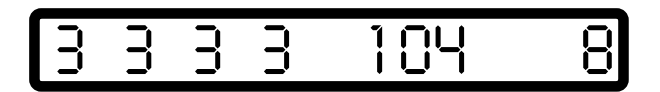

Verändern der Parameternummer: Hunderter der Parameternummer über die Taster P+ oder P-Zehner und Einer der Parameternummer über die Taster S+ oder S-

Verändern des Parameterwertes: über die Taster L+ oder L-

#### **c) Ausschalten der Programmierebene B**

Taster T10 (T/E) drücken (leuchtet nicht)

Reaktion:

Im Display verschwindet die Parameteranzeige und es erscheint wieder die Anfangsanzeige Nähen ist möglich

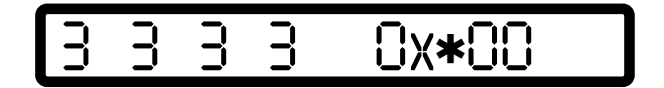

#### **9.1.2.3 Programmierebene C (Sonderebene)**

#### **Achtung!**

**In dieser Ebene sind Steuerungsparameter abgelegt, die nur in Ausnahmefällen in ihrem Wert verändert werden müssen. Eine Korrektur dieser Parameter darf daher nur nach Konsultation des Herstellers erfolgen.**

Einschalten der Programmierebene C

- a) Einschalten der Programmierebene B (s. 9.1.2.2)
- b) Aufruf des Parameters 798
- c) Parameterwert <798> = I schalten
- d) Ausschalten der Programmierebene B
- e) Netzschalter ausschalten, > 2 s warten
- f) Netzschalter wieder einschalten
- g) Taster T10 (T/E) drücken (leuchtet)

#### Reaktion:

In der rechten Hälfte des Displays erscheint der erste Parameter der Programmierebene C

Der Aufruf der weiteren Parameternummern und die Korrektur der Parameterwerte ist in gleicher Weise möglich wie das für die Programmierebenen A und B beschrieben ist.

Ausschalten der Programmierebene C:

- Taster T10 (T/E) drücken (leuchtet nicht)
- Netzschalter ausschalten

#### **9.1.3 Rücksetzen (-Reset-)**

#### **a) Rücksetzen der Parameterwerte**

Alle Parameterwerte, die gegenüber dem Auslieferungszustand (Standardwert) verändert wurden, werden durch diesen Vorgang wieder auf ihren Standardwert zurückgesetzt.

Ausnahmen: Parameter 700, 799 und 800 Bei diesen Parametern bleiben die vom Anwender programmierten Werte auch nach Ausführung von -Reset- erhalten

Ablauf des -Reset-:

- Netzschalter ausschalten
- Pedal voll vorwärts treten und in dieser Stellung halten
- die Taster P- oder P+, S- oder S+ und L- oder L+ gleichzeitig drücken und gedrückt halten
- Netzschalter einschalten
- die drei Taster nicht mehr drücken und Pedal nicht mehr treten

Reaktion: Anzeige im Display

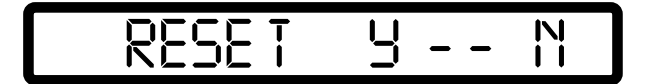

Jetzt kann das Rücksetzen (-Reset-) ausgeführt werden.

Unterhalb der Anzeige Y (yes) befindet sich der Taster P+. Durch Drücken des Tasters P+ wird das Reset gestartet. Im Display erscheint kurzzeitig

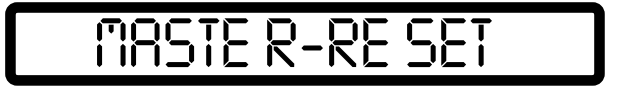

Danach bringt das Display für ca. 2 s die Einschaltanzeige

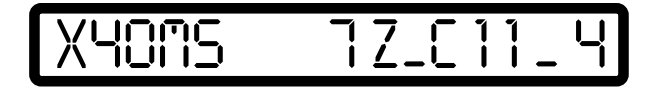

und dann die Anzeige entsprechend dem eingeschalteten Arbeitsmodus

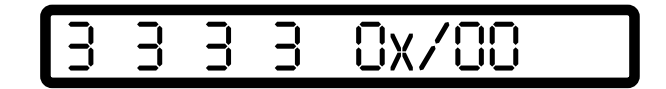

Soll das Rücksetzen (-Reset-) nicht gestartet werden, dann muß der Taster L+, der sich unterhalb der Anzeige N (no) befindet, gedrückt werden.

#### **b) Rücksetzen der Parameterwerte und der Nähprogramme**

Der Ablauf des Reset einschließlich der Daten der Nähprogramme ist analog dem unter a) bis zum Erscheinen der Anzeige im Display

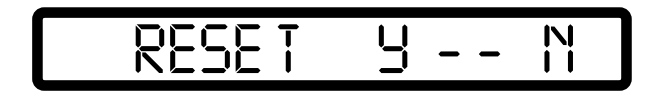

Um auch die Daten der Nähprogramme auf die Ausgangswerte zurückzusetzen, muß nun vor dem Drücken des Tasters P+ zunächst der Taster T8 gedrückt und gedrückt gehalten werden, bis die Einschaltanzeige im Display erscheint.

## **9.2 Anwenderprogrammierung ohne Bedienfeld OC-TOP**

Die Anwenderprogrammierung ohne OC-TOP erfolgt mittels folgender Bedienelemente an der Frontseite der Steuerung:

- Drehschalter DS
- Taster S2 und
- Taster S3 ("MODE")

#### **9.2.1 Voraussetzungen zur Programmierung**

- Der Antrieb muß eingeschaltet sein, d. h. die LED H1 ("READY") leuchtet
- Nach dem Einschalten muß der Motor mindestens eine Umdrehung gemacht haben
- Der Motor darf nicht laufen
- Ein Bedienfeld OC-TOP darf nicht angesteckt sein
- Drehschalter DS auf die gewünschte Stellung schalten

Stellung des Drehschalters Bedeutung / Funktion

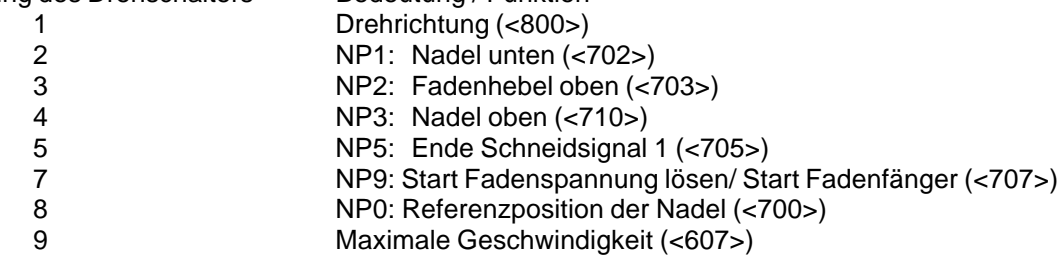

#### **9.2.2 Einschalten des Programmiermodus**

Taster S3 ("MODE") länger als eine Sekunde drücken Resultat: Die LED H1("READY") blinkt, Antrieb ist nicht betriebsbereit.

#### **Drehrichtung**

Der Ablauf zur Umschaltung der Drehrichtung ist in Kapitel 10.2.1 beschrieben

#### **Nadelpositionen NP0/NP1/NP2/NP3/NP5/NP9**

Der Ablauf der Einstellung der Nadelpositionen ist in Kapitel 10.2.2, 10.2.3 und 10.2.4 beschrieben.

#### **Maximalgeschwindigkeit**

Der Ablauf der Kontrolle und Korrektur der maximalen Geschwindigkeit (Drehzahl) ist in Kap. 10.2.5 beschrieben.

#### **9.2.3 Beendigung des Programmierens**

Taster S3 ("MODE") länger als 1 Sekunde drücken Reaktion: LED H1("READY") leuchtet konstant, Antrieb ist betriebsbereit.

#### **9.2.4 Rücksetzen (-Reset-)**

Alle Parameterwerte, die gegenüber dem Auslieferungszustand (Standardwert) verändert wurden, werden durch diesen Vorgang wieder auf ihren Standardwert zurückgesetzt. Das Rücksetzen erfordert folgenden Bedienungsablauf:

- Antrieb ausschalten
- Pedal vorwärts bis zur Endlage treten und in dieser Stellung halten
- Taster S3 ("MODE") drücken und gedrückt halten
- Antrieb einschalten
- Reset wird ausgeführt, wenn die LED H1 ("READY") blinkt ist das Reset beendet
- Taster loslassen
- Pedal in Nullstellung

Ergebnis: alle Parameter sind rückgesetzt Ausnahme: <700> und <799> und <800> bleiben unverändert.

## **10. Inbetriebnahme**

Falls der MINI-STOP bei Temperaturen <+5°C gelagert wurde, muß er vor Inbetriebnahme auf Betriebstemperatur zwischen +5°C bis +40°C gebracht werden. Betauung ist dabei auszuschließen!

Bevor mit der Maschine gearbeitet werden kann, sind durchzuführen:

- a) Kontrolle der Drehrichtung und der Referenzposition der Nadelstange
- b) Kontrolle der Nadelpositionen
- c) Kontrolle der maximalen Geschwindigkeit.

## **10.1 Inbetriebnahme mit Bedienfeld OC-TOP**

#### **10.1.1 Kontrolle der Drehrichtung und Referenzposition der Nadelstange (Nadelposition NP0)**

- a) Programmierebene B (Mechanikerebene) einschalten (s. Kap. 9.1.2.2 "Programmierebene B")
- b) Parameter 700 aufrufen
- c) Pedal vorwärts antippen
- Reaktion: Maschine läuft an und positioniert in nicht bestimmter Stellung
- d) Stimmt die Drehrichtung? Wenn ja, dann die Nullpunktjustage durchführen, weiter mit e) Wenn nein, dann Parameternummer 800 einstellen und den Wert <800> umschalten (I ® II oder II ® I), dann weiter mit b)
- e) Handrad der Maschine in Laufrichtung soweit verdrehen, bis die Nadelspitze von oben kommend, das Niveau der Stichplatte erreicht hat (= Referenzposition). Wichtig ist dabei: Parameter <701> = I
- f) Pedal vorwärts antippen Reaktion: Maschine macht eine Umdrehung und positioniert in gleicher Stellung, die vorher von Hand eingestellt worden ist.
- g) Neue Parameternummer einstellen oder Programmierebene B ausschalten, der Parameterwert <700> ist abgespeichert, die Nullpunktjustage abgeschlossen.

#### **10.1.2 Kontrolle der Nadelpositionen NP1/NP2/NP3/NP9**

- NP1 Nadel unten (<702>)
- NP2 Fadenhebel oben (<703>)
- NP3 Nadel oben (<710>)
- NP9 Start Fadenspannunglösen / Start Fadenfänger (<707>)
- a) Programmierebene B (Mechanikerebene) einschalten (s. Kap. 9.1.2.2 "Programmierebene B")
- b) Parameter 702 aufrufen
- c) Pedal vorwärts antippen Reaktion: Maschine läuft an und positioniert entsprechend <702>
- d) Ist die Nadelposition richtig? Wenn ja, dann weiter mit g) Wenn nein, dann Position korrigieren durch: Verdrehen des Handrades (wenn <701> = I) oder über die Taster L+ bzw. L- (wenn <701> = II)
- e) Pedal vorwärts antippen Reaktion: Maschine macht eine Umdrehung und positioniert in gleicher Stellung.
- f) Position kann wiederholt korrigiert werden. Wenn keine weitere Korrektur erforderlich ist, dann weiter mit g).
- g) Durch Aufruf einer neuen Parameternummer, z. B. 703, wird der zuletzt eingestellte Wert <702> gespeichert.
- h) Mit den Parametern 703, 707 und 710 ist in gleicher Weise zu verfahren, wie oben für Parameter 702 beschrieben.
- i) Programmierebene B ausschalten. (s. Kap. 9.1.2.2 "Programmierebene B")

#### **10.1.3 Kontrolle der Nadelposition NP5 für das Fadenschneiden**

NP5 - Ende Schneidsignal 1 (<705>)

- a) Programmierebene B (Mechanikerebene) einschalten (s. Kap. 9.1.2.2 "Programmierebene B")
- b) Parameter 705 aufrufen
- c) Pedal vorwärts antippen Reaktion: Maschine läuft an und positioniert entsprechend <705>
- d) Ist die Position richtig? Wenn ja, dann weiter mit g) Wenn nein, dann Position korrigieren durch: Verdrehen des Handrades (wenn <701> = I) oder über die Taster L+ bzw. L- (wenn <701> = II)
- e) Pedal vorwärts antippen Reaktion: Maschine macht eine Umdrehung und positioniert in gleicher Stellung entsprechend korrigiertem Wert (<705>)
- f) Position kann wiederholt korrigiert werden. Wenn keine Korrektur mehr erforderlich ist, dann weiter mit g)
- g) Pedal rückwärts treten. Reaktion: Maschine läuft in NP2, <705> ist abgespeichert, Programmieren (Positionskorrektur) ist nicht mehr möglich.
- h) Durch wiederholtes Rückwärtstreten des Pedals wird die Schneidprozedur aktiviert, Maschine macht eine Umdrehung
- i) Soll der Parameterwert <705> nochmals verändert werden, dann ist der Ablauf ab c) zu wiederholen.
- j) Programmierebene B ausschalten (siehe Kapitel 9.1.2.2 "Programmierebene B").

#### **10.1.4 Kontrolle der maximalen Drehzahl**

- a) Programmierebene B einschalten (siehe Kapitel 9.1.2.2 "Programmierebene B")
- b) Parameternummer 607 aufrufen
- c) Wert des Parameters <607> kontrollieren und wenn erforderlich korrigieren über die Taster L+ bzw. L-
- d) Programmierebene B ausschalten (siehe Kapitel 9.1.2.2 "Programmierebene B")

## **10.2 Inbetriebnahme ohne Bedienfeld OC-TOP**

Ablauf:

- Netzschalter S1 einschalten LED H1 ("READY") leuchtet
- OC-TOP ist nicht angesteckt
- Pedal vorwärts treten, damit der Motor wenigstens eine Umdrehung macht
- Drehschalter DS auf die gewünschte Stellung schalten
- **Programmiermodus einschalten:** Taster S3 ("MODE") mittels eines geeigneten Hilfsmittels (z. B. Kugelschreiberspitze) länger als 1 Sekunde drücken

Reaktion: LED H1 ("READY") blinkt, Programmiermodus ist eingeschaltet Jetzt kann die der gewählten Schalterstellung zugeordnete Funktion kontrolliert und wenn erforder-

lich korrigiert werden.

- **Programmiermodus ausschalten:** Taster S3("MODE") länger als 1 Sekunde drücken Reaktion: LED H1 ("READY") leuchtet konstant.

.

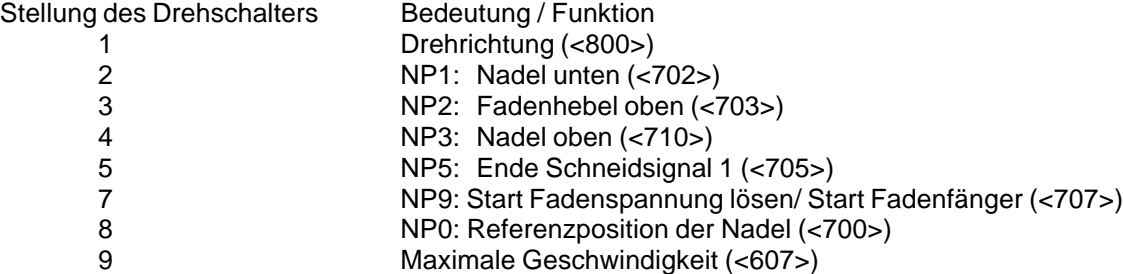

#### **10.2.1 Kontrolle der Drehrichtung**

- a) Drehschalter DS in Stellung 1 schalten, Programmiermodus einschalten: LED H1 ("READY") blinkt
- b) Pedal vorwärts antippen Reaktion: Maschine läuft an und positioniert in NP1 oder NP2 entsprechend der Stellung des Wahlschalters WS5.
- c) Stimmt die Drehrichtung? wenn ja, dann weiter mit d) wenn nein, dann Taster S2 drücken. Ergebnis: Drehrichtung ist gewechselt weiter mit b).
- d) Programmiermodus ausschalten: LED H1 ("READY") leuchtet konstant

#### **10.2.2 Kontrolle der Referenzposition ( Nadelposition NP0 )**

- a) Drehschalter DS in Stellung 8 schalten, Programmiermodus einschalten: LED H1 ("READY") blinkt
- b) Pedal vorwärts antippen: Reaktion: Maschine läuft an und positioniert
- c) Ist die Nadelposition richtig? wenn ja, dann weiter mit f) wenn nein, dann muß die Position durch Verdrehen des Handrades korrigiert werden: Handrad der Maschine in Laufrichtung soweit verdrehen, bis die Nadelspitze von oben kommend, das Niveau der Stichplatte erreicht hat (= Referenzposition).
- d) Pedal vorwärts antippen Reaktion: Maschine macht eine Umdrehung und positioniert in der korrigierten Stellung
- e) Die Position kann wiederholt korrigiert werden
- f ) Wenn keine weitere Korrektur erforderlich ist, muß die Position abgespeichert werden: Programmiermodus ausschalten: LED H1 ("READY") leuchtet konstant Die Referenzposition ist gespeichert, Antrieb ist betriebsbereit.

#### **10.2.3 Kontrolle der Nadelpositionen NP1/NP2/NP3/NP9**

- a) Drehschalter DS in die der zu kontrollierenden Nadelposition zugeordnete Stellung schalten, Programmiermodus einschalten: LED H1 ("READY") blinkt
- b) Pedal vorwärts antippen Reaktion: Maschine läuft an und positioniert
- c) Ist die Nadelposition richtig? Wenn ja, dann weiter mit f) Wenn nein, dann muß die Position durch Verdrehen des Handrades korrigiert werden.

d) Pedal vorwärts antippen

Reaktion: Maschine macht eine Umdrehung und positioniert in der korrigierten Stellung

- e) Die Position kann wiederholt korrigiert werden
- f) Wenn keine weitere Korrektur erforderlich ist, muß die Position abgespeichert werden: Programmiermodus ausschalten: LED H1 ("READY") leuchtet konstant Die ausgewählte Position ist gespeichert, Antrieb ist betriebsbereit.

#### **10.2.4 Kontrolle der Nadelposition NP5 für das Fadenschneiden**

- a) Drehschalter DS in die Stellung 5 schalten, Programmiermodus einschalten: LED H1 ("READY") blinkt
- b) Pedal vorwärts antippen Reaktion: Maschine läuft an und positioniert
- c) Ist die Nadelposition richtig? Wenn ja, dann weiter mit f) Wenn nein, dann muß die Position durch Verdrehen des Handrades korrigiert werden
- d) Pedal vorwärts antippen Reaktion: Maschine macht eine Umdrehung und positioniert in der korrigierten Stellung
- e) Position kann wiederholt korrigiert werden Wenn keine Korrektur mehr erforderlich ist, dann weiter mit f)
- f) Pedal rückwärts treten Reaktion: Maschine läuft in NP2, Positionskorrektur ist nicht mehr möglich
- g) Pedal rückwärts treten Reaktion: Maschine macht eine Umdrehung, der Fadenschneidemechanismus wird aktiviert. Vorgang kann mehrfach wiederholt werden
- h) Ist erneute Positionskorrektur erforderlich? Wenn ja, dann weiter mit b) Wenn nein:Programmiermodus ausschalten: LED H1 ("READY") leuchtet konstant Die ausgewählte Position ist gespeichert, Antrieb ist betriebsbereit.

#### **10.2.5 Kontrolle der maximalen Drehzahl**

- a) Drehschalter DS auf Stellung 9 schalten, Programmiermodus einschalten: LED H1 ("READY") blinkt
- b) Pedal vorwärts bis zur Endlage treten und in dieser Lage halten Reaktion: Die Drehzahl wird auf 500 U/min gesetzt
- c) Taster S2 kurz drücken. Mit jedem Drücken von S2 erhöht sich die Geschwindigkeit um 100 U/min. Taster S2 so oft drücken, bis die gewünschte Geschwindigkeit erreicht ist.
- d) Pedal nicht mehr betätigen. Wenn das Pedal in Nullage ist, wird die zuletzt eingestellte Drehzahl gespeichert.
- e) Programmiermodus ausschalten: LED H1 ("READY") leuchtet konstant, der Antrieb ist betriebsbereit.

## **10.3 Hardware-Test**

Hardware-Test ist ein Prüfprogramm, mit dem es möglich ist, mit Hilfe des Bedienfeldes OC-TOP verschiedene Komponenten des Antriebs (der Steuerung) und der Maschineninstallation zu überprüfen.

Die Hardwareprüfung erfolgt über Prüfblöcke. Diese werden nacheinander über die Taster A+ oder A- aufgerufen.

Einschaltung des Prüfprogramms "Hardware-Test"

- a) Programmierebene "B" einschalten und Parameter 797 aufrufen
- b)  $\langle 797 \rangle = 1$  schalten
- c) Programmierebene "B" ausschalten
- d) Netzschalter ausschalten
- e) Nach ca. 2 s Netzschalter wieder einschalten

Reaktion: Im Display erscheint für ca. 2 s "HARDWARE-TEST"

Danach zeigt das Display den ersten Prüfblock: Eingänge Alle Taster des OC-TOP, die mit LEDs bestückt sind, leuchten

#### Zusammenstellung der Prüfblöcke

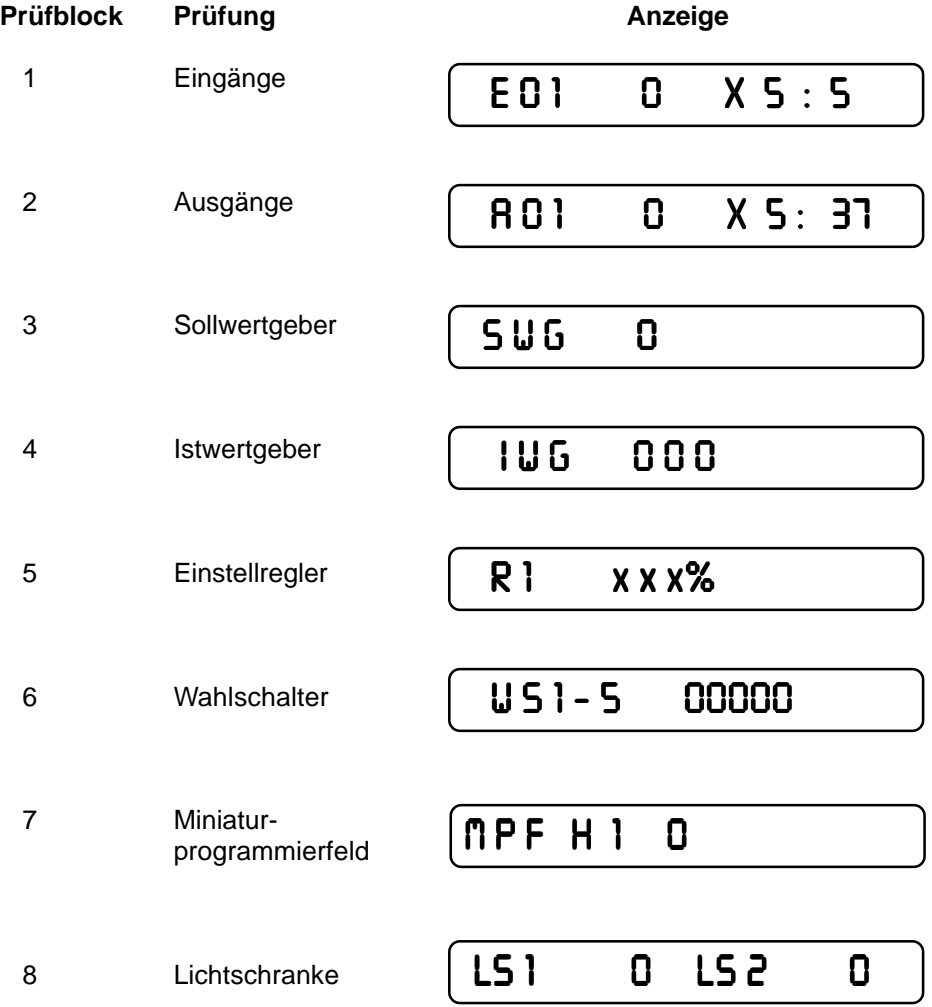

Der Aufruf der Prüfblöcke (Weiterschaltung von Prüfblock zu Prüfblock) erfolgt über die Taster A+ und A-

Der Aufruf verschiedener Funktionselemente in einem Prüfblock (Weiterschaltung von Funktionselement zu Funktionselement) erfolgt über die Taster B+ und B-

Die Aktivierung eingestellter Funktionselemente erfolgt über den Taster D+

**Prüfblock 1**: Eingänge Anzeige:

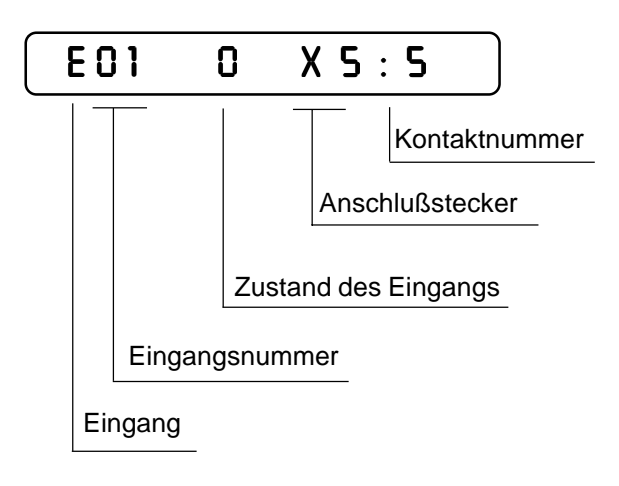

Die Funktionszuordnung des angezeigten Eingangs ist dem Kapitel 12 "Anschlußplan Steckerplatte" zu entnehmen.

Die Bezeichnungen E (für Eingang) befinden sich auf der linken Seite der Steckverbinderdarstellung. Die den Eingängen zugeordneten Taster bzw. Schalter sind im Anschlußplan mit S bezeichnet und haben die gleiche Numerierung wie die zugehörigen Eingänge, d. h. der Taster S1 ist am Eingang E1, der Taster S2 ist am Eingang E2,

der Taster Sx ist am Eingang Ex angeschlossen.

Der Schaltzustand des Eingangs wird in der 7. Stelle des Displays signalisiert Taster/Schalter offen ® Anzeige: 0 Taster/Schalter geschlossen ® Anzeige: 1

Rechts in der Anzeige wird - quasi zur Kontrolle - der Anschlußstecker und die Kontaktnummer, an der der angezeigte Eingang angeschlossen ist, angezeigt

**Prüfblock 2**: Ausgänge Anzeige:

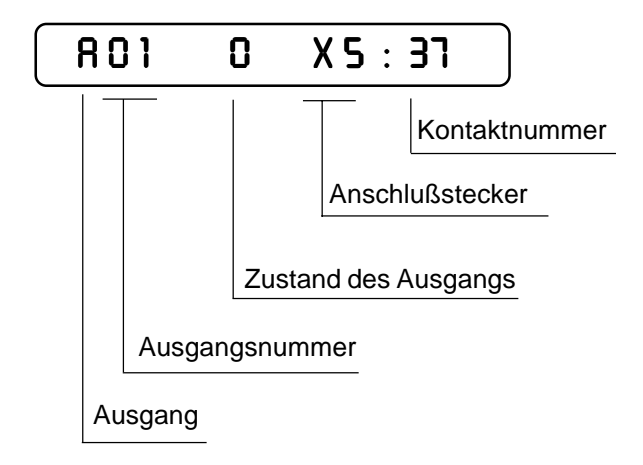

Die Funktionszuordnung des angezeigten Ausgangs ist dem Kapitel 12 "Anschlußplan Steckerplatte" zu entnehmen.

Die Bezeichnungen A (für Ausgang) befinden sich auf der linken Seite der Steckverbinderdarstellung. Die den Ausgängen zugeordneten Magnete/Magnetventile sind im Anschlußplan mit Y bezeichnet und haben die gleiche Numerierung wie die zugehörigen Ausgänge, d. h. der Magnet Y2 ist am Ausgang A2, der Magnet Y3 ist am Ausgang A3,

der Magnet Yx ist am Ausgang Ax angeschlossen.

Der Schaltzustand des angezeigten Ausgangs wird in der 7. Stelle des Displays signalisiert: Ausgang ist nicht eingeschaltet ® Anzeige: 0 Ausgang ist eingeschaltet ® Anzeige: 1

Das Einschalten des Ausgangs erfolgt über den Taster D+. Das Ausschalten des Ausgangs erfolgt nach ca. 2,5 s automatisch oder durch Betätigung des Tasters D-.

Rechts in der Anzeige wird - quasi zur Kontrolle - der Anschlußstecker und die Kontaktnummer, an der der angezeigte Ausgang angeschlossen ist, angezeigt.

**Prüfblock 3**: Sollwertgeber (SWG) Anzeige:

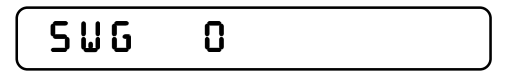

Durch Betätigung des Pedals können alle 16 Schaltstufen des SWG durchfahren werden.

Es erscheinen folgende Anzeigen in den Stellen 6, 7 und 8 des Displays

*-2 / -1 / 0 / +1 / 1D / 2D /* ¼ */ 12D*, wenn der SWG in Ordnung ist.

**Prüfblock 4**: Istwertgeber (IWG) Anzeige:

 *I W G 0 0 0*

Mit diesem Prüfblock erfolgt die Überprüfung des Istwertgebers (Inkrementalgeber). Die Motorwelle wird von Hand gedreht.

Es werden die Inkremente (Impulse) des IWG gezählt und über die Anzeigestellen 7, 8 und 9 angezeigt.

Diese Anzeige durchläuft den Bereich von 0 ¼ 127, wenn der IWG in Ordnung ist.

**Prüfblock 5**: Einstellregler R1 Anzeige:

 *R 1 x x x%*

Mit diesem Prüfblock wird der Einstellregler R1 am Steuerungsgehäuse überprüft. Die Anzeige erfolgt als Teil (%) des Gesamtwiderstandes. Das Verdrehen der Einstellachse des Einstellreglers verändert die Anzeige zwischen 0 und 100.

**Prüfblock 6**: Wahlschalter Anzeige:

 *W S 1 - 5 00000*

In diesem Prüfblock können die 5 Wahlschalter (WS1 ¼ WS5) am Steuerungsgehäuse überprüft werden.

Der Schaltzustand wird in den Stellen 8 - 12 des Displays angezeigt. Dabei ist jedem Schalter eine Stelle zugeordnet.<br>Der Schaltzustand wird signalisiert

durch 0 und 1 bei WS1, WS2 und WS3, durch 0, 1 und 2 bei WS4 und WS5.

**Prüfblock 7**: Miniaturprogrammierfeld (MPF) Anzeigen:

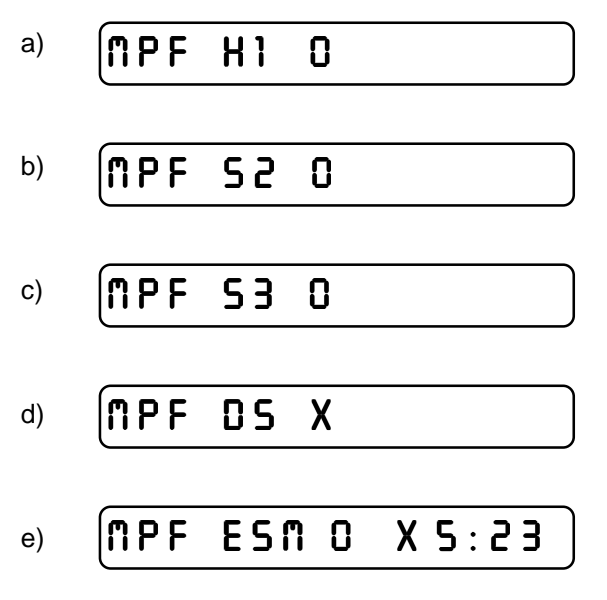

Mit diesem Prüfblock können die Bauelemente des Miniaturprogrammierfeldes (MPF) überprüft werden. Die Weiterschaltung von Anzeige zu Anzeige (a) ® b) ® c) ¼ ) erfolgt über die Taster B+ oder B-

- a) LED H1 (READY) Einschaltung mit Taster D+, H1 leuchtet, 8. Stelle im Display zeigt 1
- b) Taster S2 (n) Der Schaltzustand des Tasters wird an der 8. Stelle im Display angezeigt
- c) Taster S3 (MODE) Der Schaltzustand des Tasters wird an der 8. Stelle im Display angezeigt
- d) Drehschalter DS Die Schaltstellungen (0 … 9) des Drehschalters DS werden in der 8. Stelle im Display angezeigt.
- e) Externe Synchronisationsmarke ESM Wenn mit externem Synchronisationsgeber gearbeitet wird, kann die Funktion des Gebers geprüft werden.

**Prüfblock 8**: Lichtschranke Anzeige:

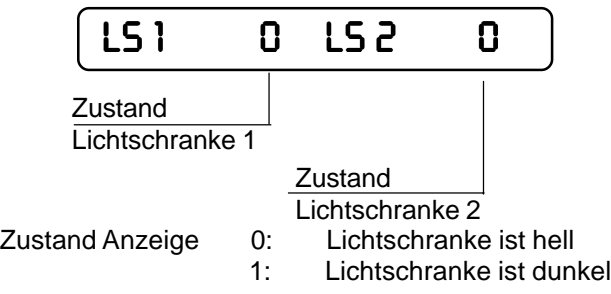

**Ausschaltung des Prüfprogramms**: Netzschalter ausschalten.